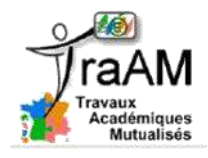

# **Projet sur la classe inversée**

*Exemple de questionnaire de vérification des acquis*

*réalisé avec l'activité « Test en temps réel » de Moodle*

L'activité « test en temps réel » de Moodle permet de créer un jeu de questions à choix unique. Chaque question est associée à un temps de réponse (exprimé en seconde).

Une fois les étudiants connectés à Moodle, l'enseignant lance le questionnaire. Après chaque question, la synthèse graphique des réponses s'affiche instantanément sur l'écran du professeur (qui peut être projeté). Cela permet de vérifier rapidement si la question a été comprise ou si une remédiation est nécessaire.

## **Interface de gestion des questions** : ordonnancement, suppression, création

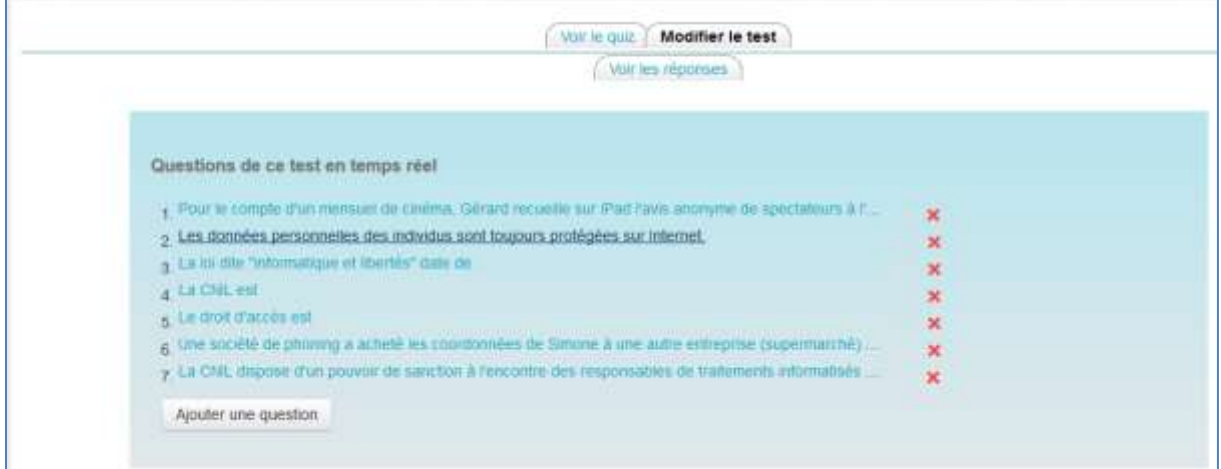

### **Interface de saisie des questions** :

L'interface est très simple à utiliser. Il suffit de rédiger le texte de la question. Il peut s'agir d'un texte enrichi, long, qui comprend des images et/ou des vidéos.

Il faut ensuite saisir les propositions de réponses. Il ne peut y avoir qu'une seule proposition juste. Il ne faut pas oublier de cocher la bonne réponse.

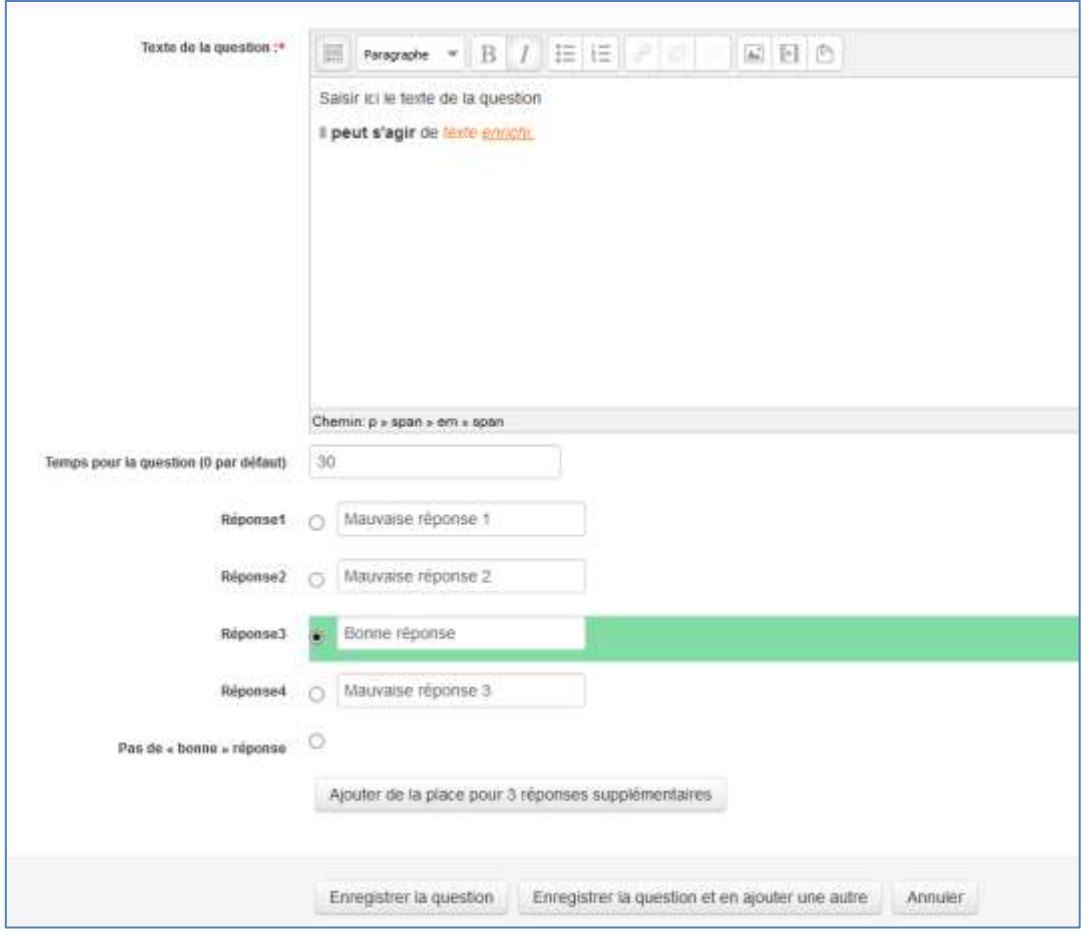

## **Exemple de question affichée aux étudiants**

Les étudiants doivent simplement cliquer sur la réponse de leur choix avant la fin du chronomètre.

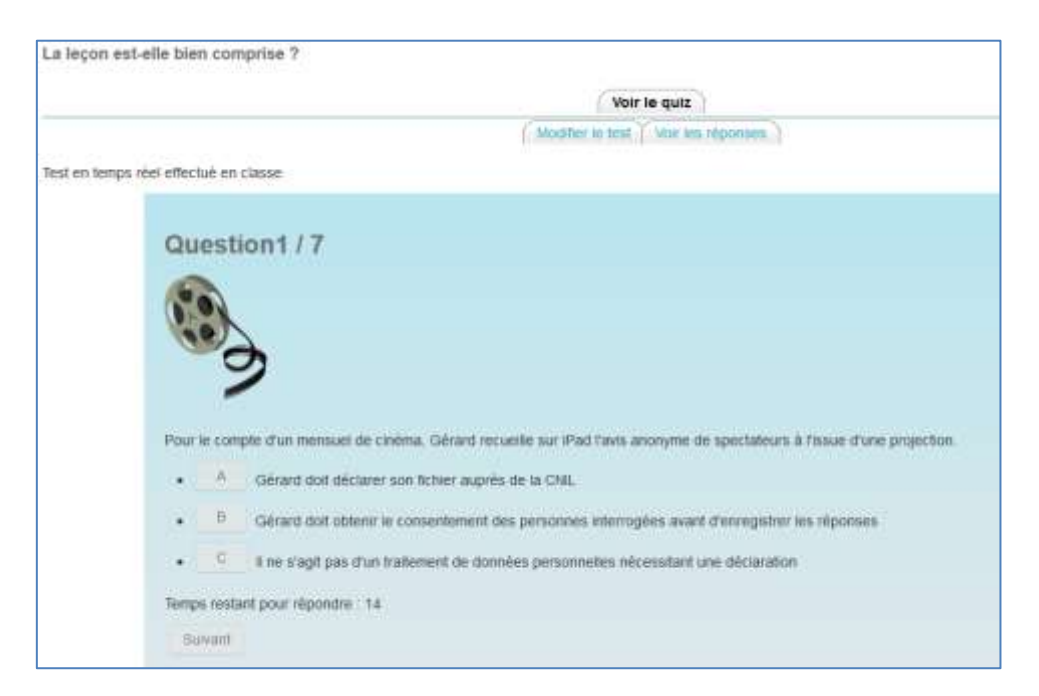

#### **Exemple de la fenêtre de synthèse après écoulement du temps :**

Le nombre de réponses par proposition s'affiche au bout de la proposition (personne n'a fait le test dans l'exemple). Moodle calcule un pourcentage de réussite.

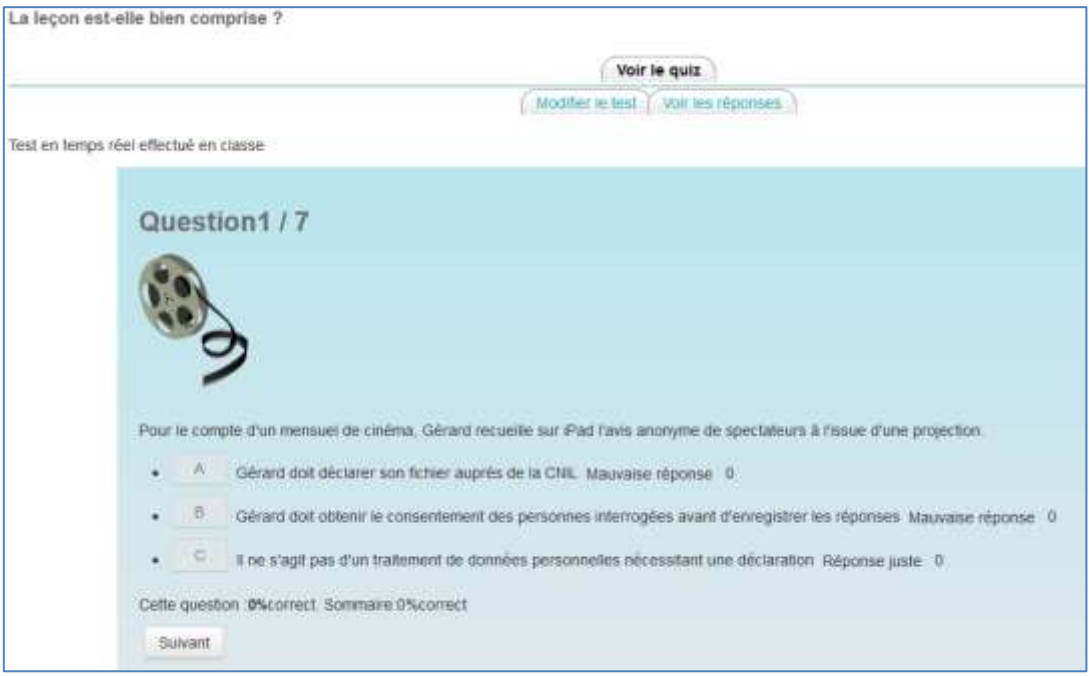

Pour chaque session du test, le professeur peut consulter une synthèse des résultats pour toutes les questions :

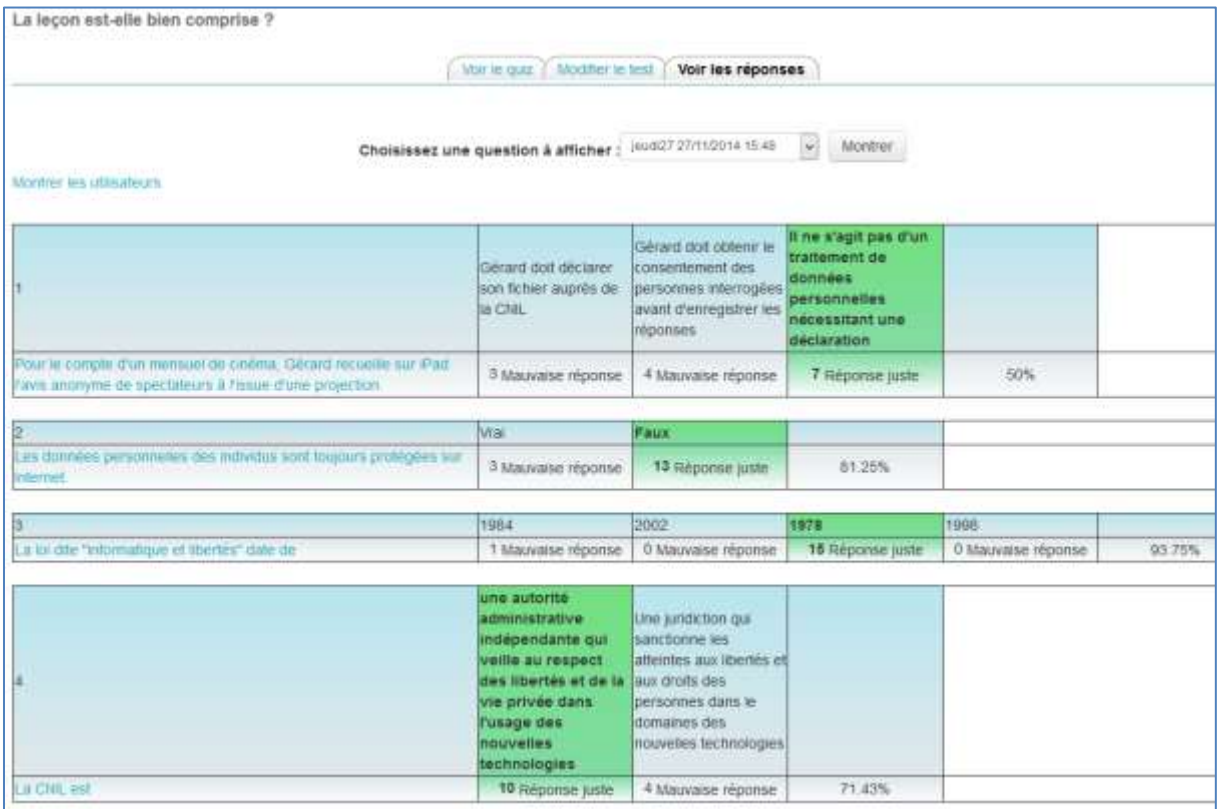